## **Capítulo 6**

### **Comandos básicos II I**

### **Mostrar y setear el reloj del hardware**

En GNU/Linux la zona horaria del sistema es determinada por el archivo **/etc/localtime** algunas veces es un enlace simbólico.

Con el comando **hwclock** podremos verificar y setear el reloj del bios.

Opciones :

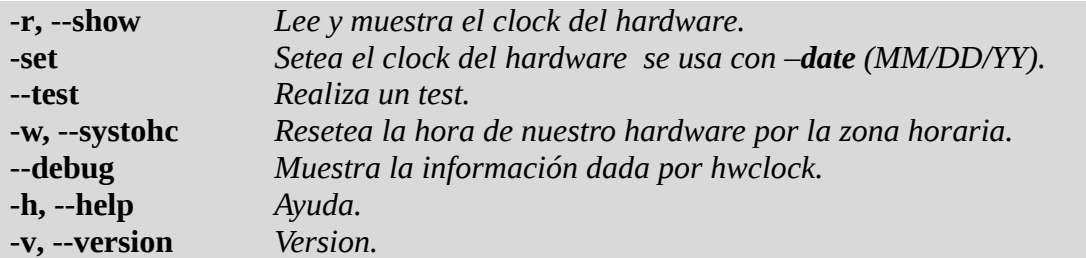

Ejemplo :

# hwclock --set --date='5/13/11 10:19' # hwclock -r # hwclock --debug

Este comando escribe en el archivo **/etc/adjtime**

Ejemplo :

# cat /etc/adjtime 3.021553 1305234694 0.000000 1305234694 UTC

Dentro del directorio **/usr/share/zoneinfo** tenemos las regiones.

# cp /usr/share/zoneinfo/America/Buenos\_Aires /etc/localtime

En **Debian** podemos realizar el anterior comando de la siguiente forma mas sencilla y me escribe en el archivo **/etc/timezone** la zona seleccionada :

# dpkg-reconfigure tzdata

O por el comando **tzselect**

# tzselect

Una vez copiado podremos verificar que estamos correctamente configurados con el comando **date**, que debería devolver la hora correcta en ese momento.

# date

Solo falta sincronizar la hora de nuestro hardware con la configuración de la zona horaria.

# hwclock --systohc

#### **Setear la fecha y hora del sistema**

Con el comando **date** podremos setear y verificar la fecha y hora del sistema.

Opciones :

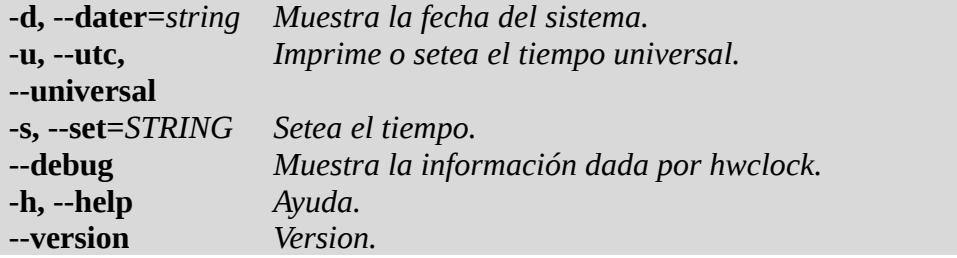

Ejemplo :

# date # date +'%d/%m/%Y'

Configuramos la fecha :

# date MMDDhhmmyy.ss

 $MM = Mes.$  $DD = Día$ . hh  $=$  Hora.  $mm = Minutos.$  $yy = A\tilde{n}o$ .  $ss = Segundos.$ 

# date 0514124011.00

#### **Cuando hace que nuestro equipo esta levantado y muestra la carga**

Con el comando **uptime** podemos ver la información de cuanto hace que esta prendido el equipo, los usuarios conectados y carga promedio es el número promedio de trabajos (jobs) en los últimos 1, 5, y 15 minutos.

Opciones :

**-V** *Version.*

Ejemplo :

```
# uptime -V
# uptime
    12:45:43 up 3:27, 3 users, load average: 0.04, 0.02, 0.00
```
Este comando saca la información del filesystem virtual **/proc** y del archivo **/var/run/utmp** (registro de sessiones) para saber la cantidad de usuarios conectados.

#### **Ver los usuarios que están conectados**

El comando **w** podemos ver no solo la carga del sistema los mismo que vimos con el comando **uptime** sino también me indica los usuarios que están conectados.

Opciones :

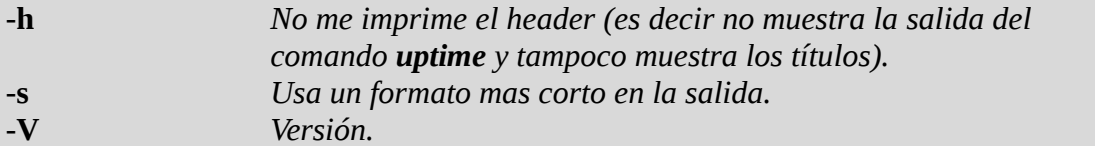

Ejemplo :

# w 12:54:53 up 3:36, 3 users, load average: 0,08, 0,04, 0,01 USER TTY FROM LOGIN@ IDLE JCPU PCPU WHAT pablo pts/0 :0 Fri09 31.00s 0.71s 0.16s /bin/bash pablo pts/1 :0 Fri09 27:03m 0.00s 1.09s kdeinit4: kded4 [kdeinit] pablo pts/4 :0 Fri10 0.00s 0.54s 0.13s /bin/bash root pts/2 192.168.0.109 13:04 8.00s 0.12s 0.12s -bash

#### **¿ Quien soy ?**

El comando **whoami** podemos saber quien somos.

Opciones :

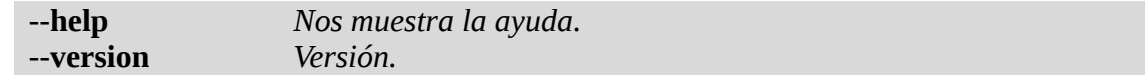

Ejemplo :

# whoami

root

### **Ver los ultimos conectados**

last, lastb muestra un listado de los últimos usuarios conectados. Toma la información de los archivos **/var/log/wtmp** y **/var/log/btmp**.

Opciones :

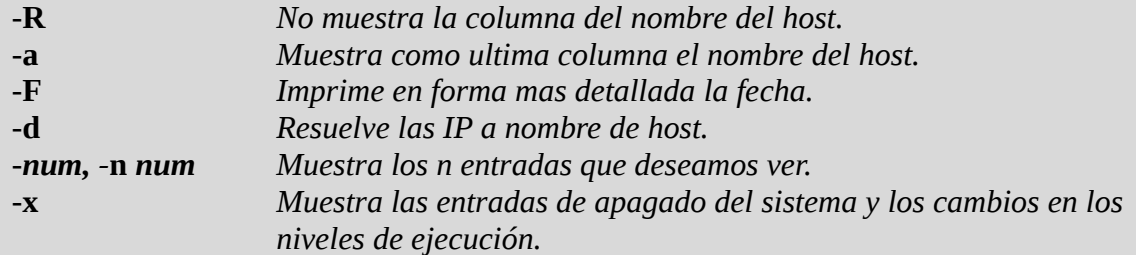

Ejemplo :

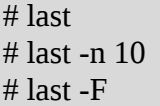

### **Ver cuando entraron por ultima vez**

**lastlog** muestra un reporte de las ultimas entradas de los usuarios **/var/log/lastlog**.

Opciones :

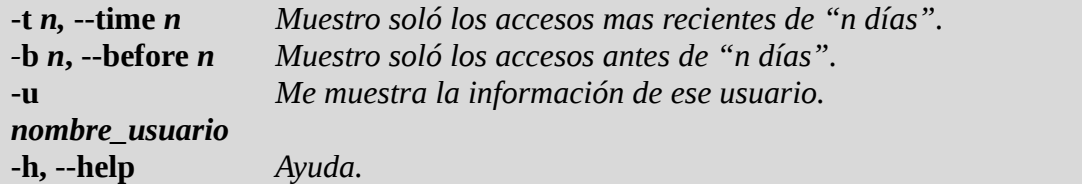

Ejemplo :

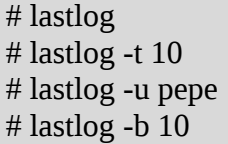

#### **Mostrar una cadena**

El comando **echo** muestra una linea de texto.

Opciones :

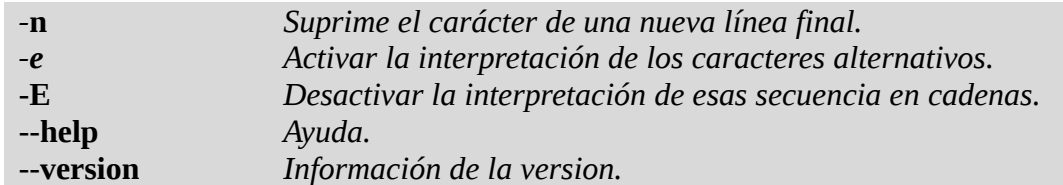

Listado de caracteres alternativos :

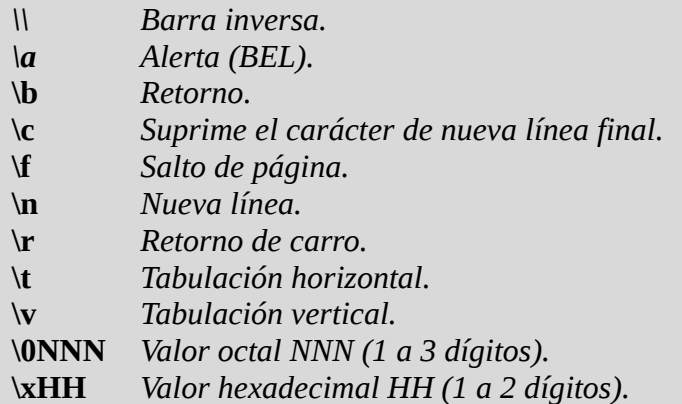

Ejemplo :

# echo "Hola Mundo" # echo "Hola Mundo" > salida # echo -n "Hola Mundo" # echo -e "\fHola Mundo" # echo \"Hola Mundo\"

# **Contar cantidad de palabras, lineas, etc**

El comando **wc** muestra tanto la cantidad de palabras, lineas, bytes, caracteres, etc.

Opciones :

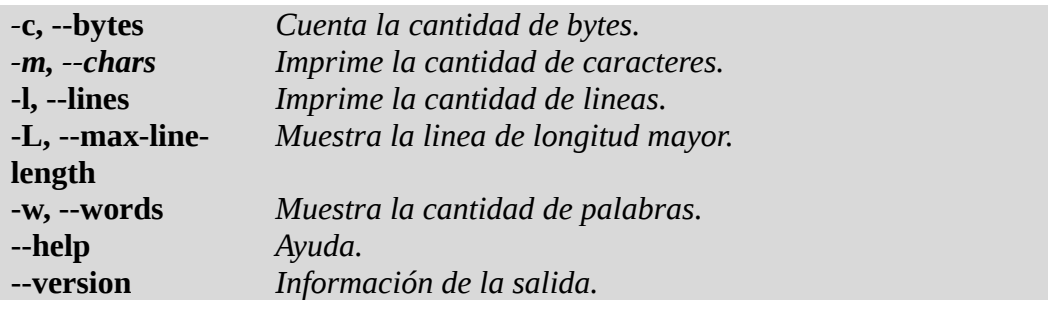

Ejemplo :

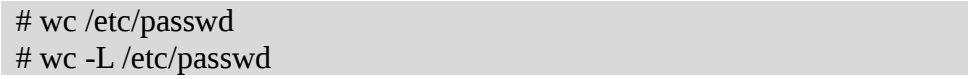

## **Ver calendario**

El comando **cal** se utiliza para mostrar el calendario.

Opciones :

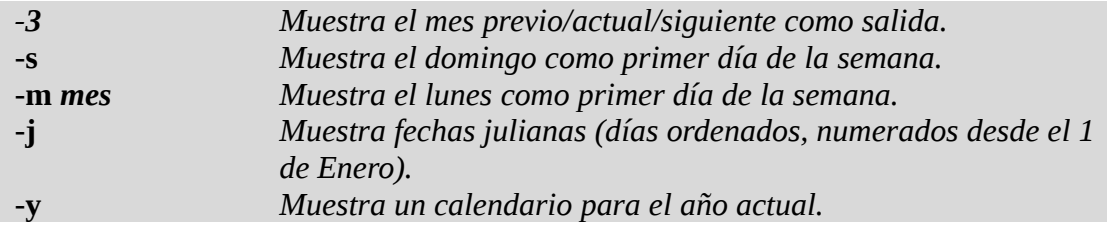

Ejemplo :

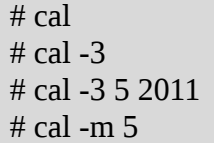

# **Calculadora**

El comando **bc** se utiliza como calculadora desde la línea de comandos.

Opciones :

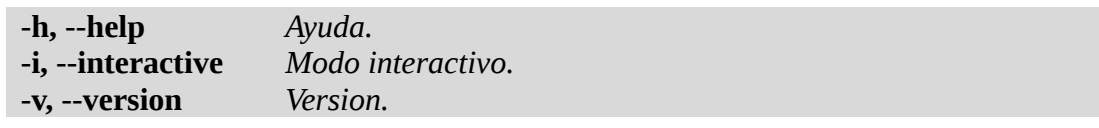

Ejemplo :

# bc

# **Cambiar de usuario a otro o a root**

**su** se utiliza para cambiar de un usuario a otro o administrador (root).

Opciones :

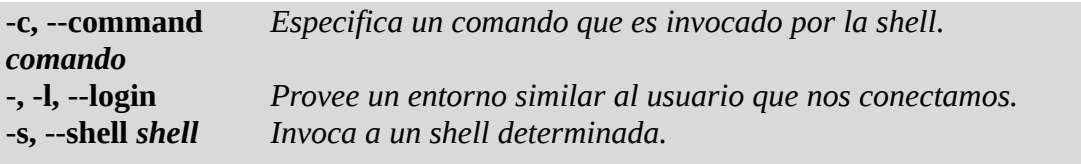

Ejemplo :

 $#$  su  $#$  su -# su -c ifconfig

### **Alias**

El comando **alias** nos permite tener alias de un comando o serie de comandos.

Ejemplo :

# alias l='ls -l -dircolors' # alias

Dentro de nuestro **home** encontraremos el archivo **.bashrc** que contiene una serie de **alias** que al iniciar nuestra sesión obtendremos.

Si solo ejecutamos **alias** veremos que muestra todos los alias que tenemos definidos en nuestro entorno.

Supongamos que definimos un **alias** con el mismo nombre que un comando :

# alias rm='rm -i'

Esto lo que realiza al ejecutarlo es preguntar si queremos o no borrar el archivo. Cada vez que ejecutamos el comando **rm** ejecuta siempre el alias que tiene definido. Si nosotros no queremos que tome el alias realizamos lo siguiente :

 $# \rm$  pepe.txt

Al utilizar \ (contra barra) no ejecuta el alias.